# **CompuLEAD Data Import Instructions: Change Upper Case to Title Case**

To change Upper Case to Title Case your data must be in Excel .txt format. [Click here to convert to .txt](https://www.compusystems.com/pdf/Excel%20Text%20Delimited.pdf)

Start Word

Click File

Click Open

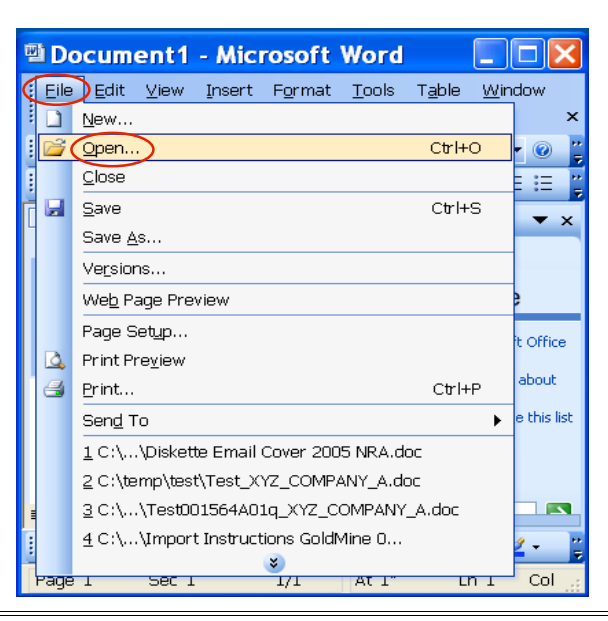

Click in Look in field and locate your .txt file

Files of type "All Files (\*.\*)" Click Open

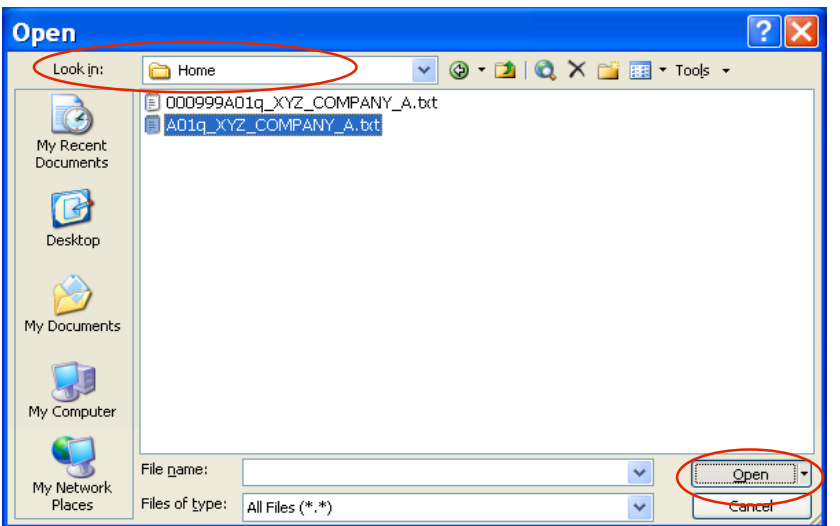

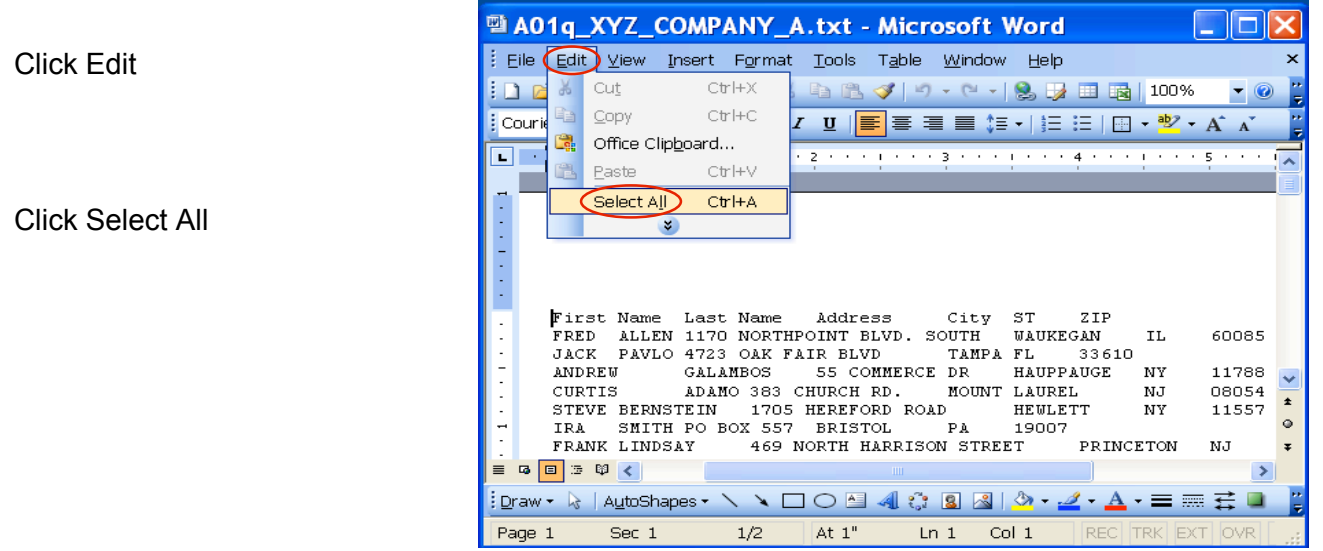

Click Format on the menu bar

Click Change Case…

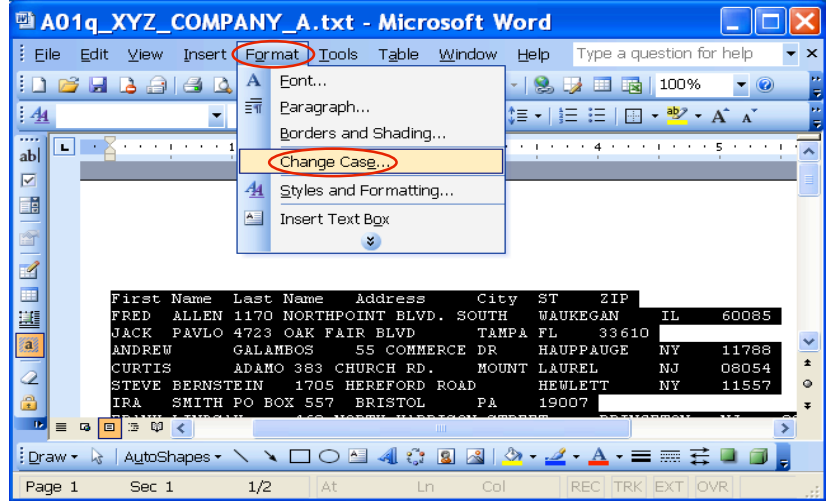

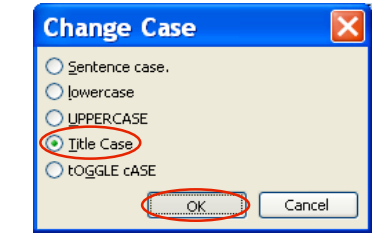

Click OK

Click Title Case

## Click File

Click Save As…

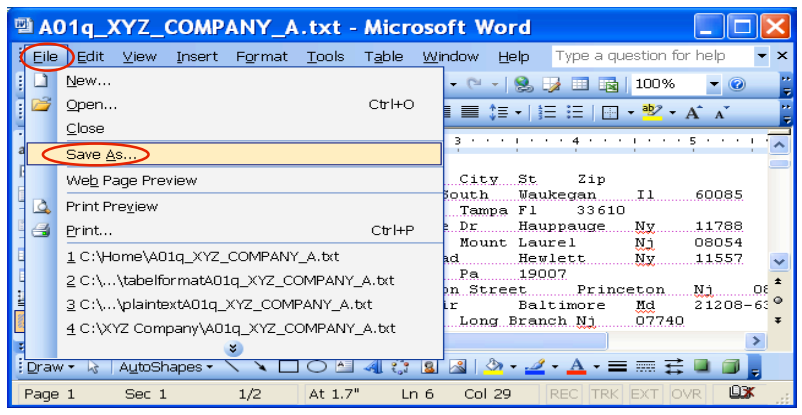

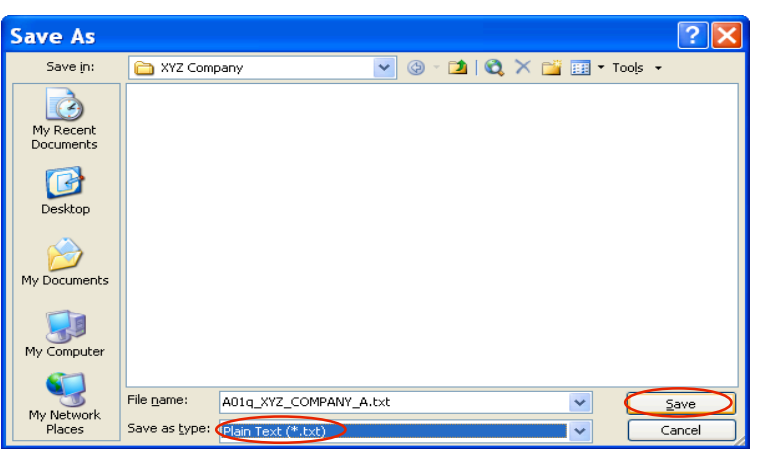

Change the Save as type: to "Plain Text" (\*.txt)

Click Save

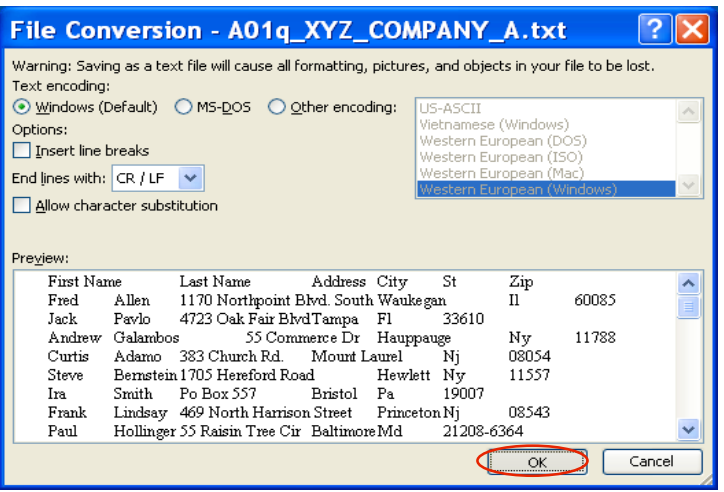

### Click OK

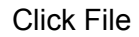

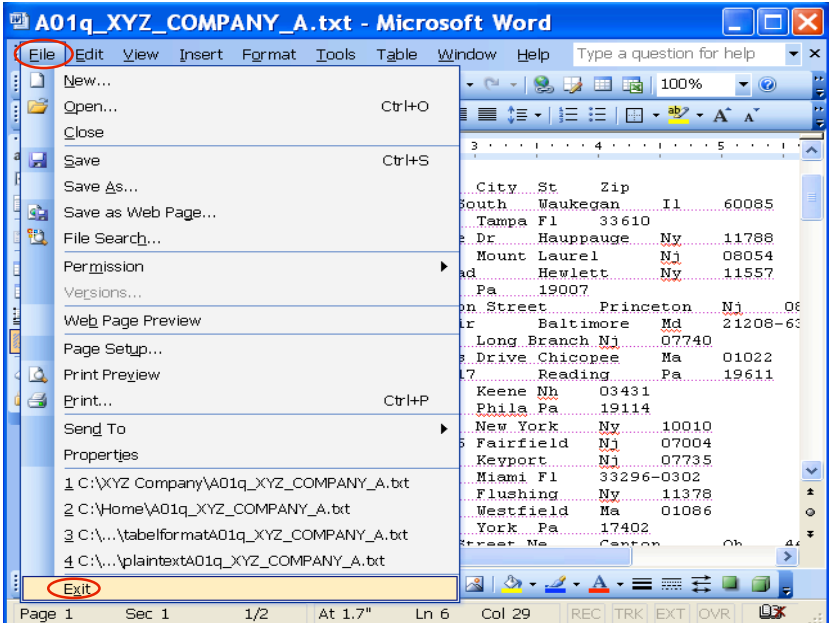

### Click Exit

#### **You Are Done!**

If you need assistance importing your sales lead data into your third party software, please contact a technical support specialist at 708-786-5565.